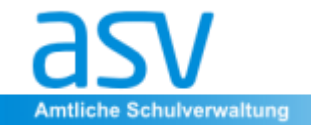

Amtliche Schuldaten Bayerisches Staatsministerium für Unterricht und Kultus

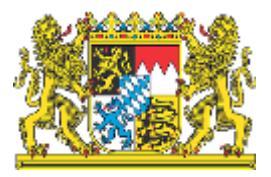

# **Unterstützungsangebot für FS, FAK und BSF Erstellung von Zwischenzeugnissen**

# **München, 25.01.2024**

Anja Völk

#### **LTMs für BerS Spezialmultis FS/FAK Spezialmultis BSF Kernteam (StMUK)**

Roman Begert Christa Gmeiner (FAK) Jürgen Bunk Anja Jess-Hempen Christian Dobmeier Franz-Josef Gretsch (FAK/FS) Vinzenz Gödecke Jochen Dohles Wolfgang Nicklas (FAK/FS) Claudia Gottfried Stefan Sommer Michael Maier (FS) Elisabeth Ragaller-Huber Bernhard Staffler Stefan Siegert (FS) Stefan Siegert (FS) Herbert Schultes

- **1. Einführung (AnJe)**
- **2. Erstellung von Zwischenzeugnissen**
	- **- Vorarbeiten zur Zeugniserstellung (JoDo)**
	- **- Notentrag im Zeugnisformular (JoDo)**
	- **- Bemerkungshelper (JoDo)**
	- **- Zeugnisdruck (JoDo)**
	- **- Fächerreihenfolge ändern, Fächerverdrängung (StSo)**
	- **- Noteneintrag durch Klassengruppenweise Zeugnisdatenerstellung (StSo)**
	- **- Häufige Stolpersteine (JoDo)**
- **3. Fragerunde**

# **1. Einführung**

### **Ansprechpartner im StMUK**

Anja Jess-Hempen

#### **LTMs für BerS**

Roman Begert Christian Dobmeier Jochen Dohles Stefan Sommer Bernhard Staffler Anja Völk

#### **Spezialmultis für FS, FAK und BSF**

Christa Gmeiner (FAK) Franz-Josef Gretscj (FAK/FS) Wolfgang Nicklas (FAK/FS) Michael Maier (FS) Stefan Siegert (FS) Jürgen Bunk (BSF) Vinzenz Gödecke (BSF) Claudia Gottfried (BSF) Elisabeth Ragaller-Huber (BSF) Herbert Schultes (BSF)

- **Organisatorisches**
- **Chatbetreuung**
- **Anleitungen und Handouts in der ASV-Dokumentation [https://www.asv.bayern.de/doku/bers/start/bers\\_handouts](https://www.asv.bayern.de/doku/bers/start/bers_handouts)**

**Startseite ASV-Dokumentation <https://www.asv.bayern.de/doku/>**

### **Welche Zeugnisse können bereits mit ASV geschrieben werden?**

- **FS Zwischenzeugnisse**
- **FAK SEJ**
- **BSF alle ZZ (mit Einschränkung) JZ (BVJ mit Einschränkung)**

**Bitte: Probezeugnisse bis Ende Januar erstellen und einige Exemplare ausdrucken**

# **Wichtige Bitte**

#### **Testen Sie Ihre Abschluss- und Jahreszeugnisse, sobald das neue ASV-Release ASV 24.1 (Ende März) ausgerollt wurde.**

# **Im Fehlerfall eröffnen Sie bitte ein ASV-Helpdesk-Ticket.**

Idealerweise mit einem Screenshot und einer kurzen und prägnanten Fehlerbeschreibung.

### **Geplante Fortbildungen im 2. Halbjahr**

- → **Berichte und Serienbriefe**
- → **Jahres- und Abschlusszeugnisse**

# **Startseite für Zeugniserstellung:**

#### <https://www.asv.bayern.de/doku/bers/zeugnisse/bers>

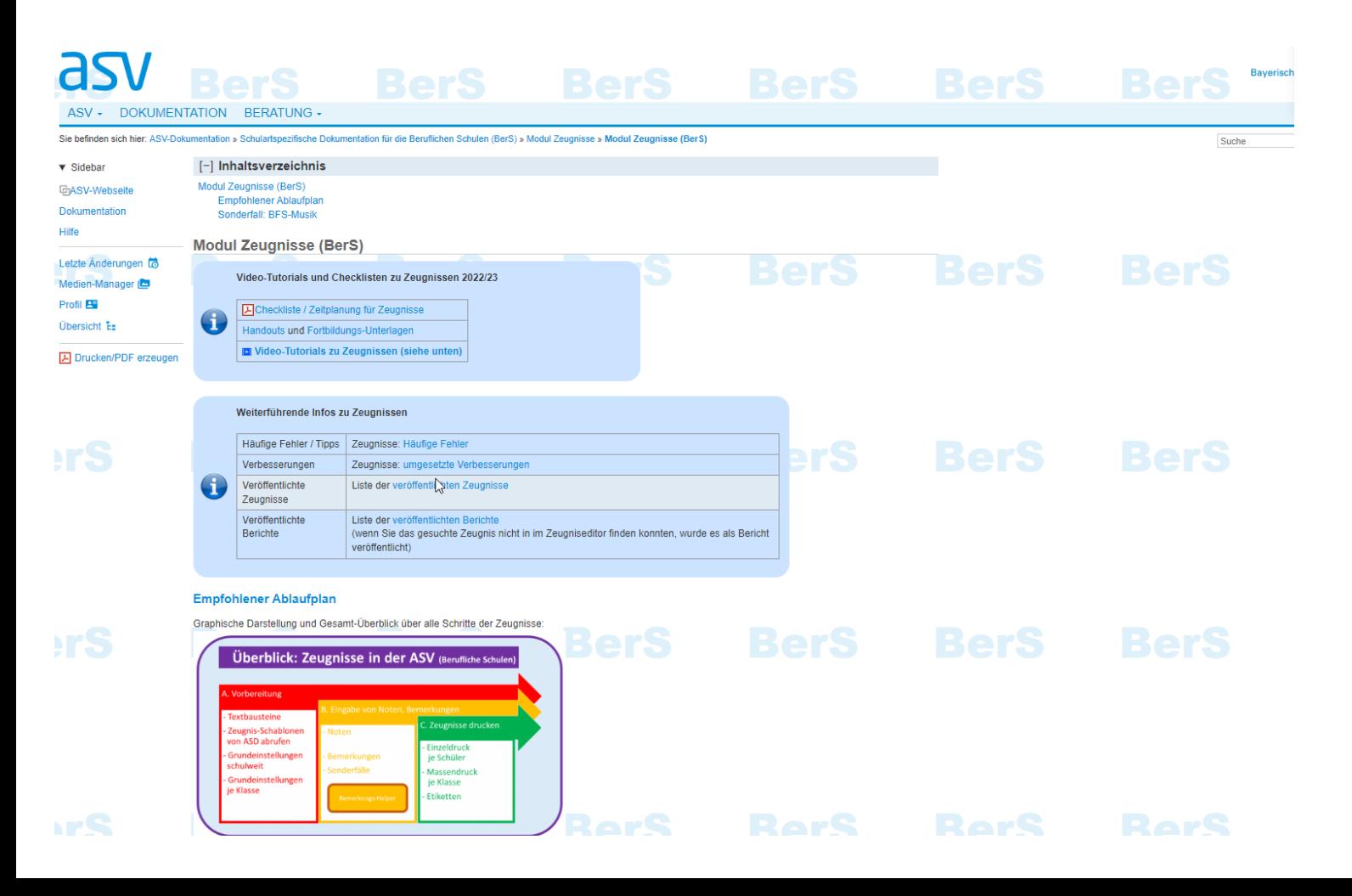

# **2. Erstellung von Zwischenzeugnissen**

#### **Vorarbeiten zur Zeugniserstellung (JoDo)**

- Wertelisten und Anwendungsdaten aktualisieren
- Zeugnisdaten der Schule
	- **EXEC** Zeugnisarten und Zeugnisdatum [https://www.asv.bayern.de/doku/bers/zeugnisse/vorbereitung/zeugnisart\\_zeugnisd](https://www.asv.bayern.de/doku/bers/zeugnisse/vorbereitung/zeugnisart_zeugnisdatum) atum
	- Unterzeichner <https://www.asv.bayern.de/doku/bers/zeugnisse/vorbereitung/zeugnisunterschrift>
- Zeugnisdaten der Klasse
	- Klassengruppenbezeichnung [https://www.asv.bayern.de/doku/bers/zeugnisse/vorbereitung/zeugnisklassengrupp](https://www.asv.bayern.de/doku/bers/zeugnisse/vorbereitung/zeugnisklassengruppenbezeichnung) enbezeichnung
	- Basisstundentafel [https://www.asv.bayern.de/doku/bers/zeugnisse/vorbereitung/dynamischer\\_faecher](https://www.asv.bayern.de/doku/bers/zeugnisse/vorbereitung/dynamischer_faecherspiegel) spiegel
	- Unterzeichner und Zeugnisdatum
- Fächer und Unterricht des Schülers
- Fächerwahl

[https://www.asv.bayern.de/doku/bers/zeugnisse/vorbereitung/dynamischer\\_faecherspieg](https://www.asv.bayern.de/doku/bers/zeugnisse/vorbereitung/dynamischer_faecherspiegel) el

# **2. Erstellung von Zwischenzeugnissen**

#### **Noten direkt im Formular eintragen (JoDo)**

- Woher bezieht das Zeugnis die Daten?
	- Unterzeichner und Zeugnisdatum
	- Schülerdaten aus Schülermodul
	- Klassendaten aus Klassenmodul
	- Fächer aus
		- Basisstundentafel
		- Unterricht des jeweiligen Schülers
	- Bemerkungen aus verschiedenen Quellen
- **EXP** Noteneintragung direkt im Zeugnisformular

<https://www.asv.bayern.de/doku/bers/zeugnisse/eingabe/noten/direkteingabe>

- Schule, Klasse und **richtige Zeugnisart** wählen
- Noten eintragen
- **E** Bemerkungen mit Bemerkungshelper
- Andere Änderungen durchführen
- Symbol -/- bleibt auf jeden Fall erhalten
- Zeugnis drucken

#### **Bemerkungshelper (JoDo)**

[https://www.asv.bayern.de/doku/bers/zeugnisse/bemerkungen#bemerkungs](https://www.asv.bayern.de/doku/bers/zeugnisse/bemerkungen#bemerkungs-helper_bemerkungen_automatisch_einfuegen)helper\_bemerkungen\_automatisch\_einfuegen

- Eintragungsmöglichkeiten variieren je nach Schule und Zeugnis
- **EXTERGHED IN Amtliche und eigene Textbausteine** 
	- Import oder neu anlegen eigener Textbausteine möglich <https://www.asv.bayern.de/doku/gy/zeugnis/textbausteinebibliothek> [https://www.asv.bayern.de/doku/bers/zeugnisse/bemerkungen#manuelle\\_textbaust](https://www.asv.bayern.de/doku/bers/zeugnisse/bemerkungen#manuelle_textbausteine) eine
- Befreiung / Entfall von Religionslehre / Ethik [https://www.asv.bayern.de/doku/bers/zeugnisse/religion\\_ethik](https://www.asv.bayern.de/doku/bers/zeugnisse/religion_ethik)
- **Eintragung von LRS und ähnlichem** <https://www.asv.bayern.de/doku/bers/zeugnisse/eingabe/sonderfaelle> [https://www.asv.bayern.de/doku/einfuehrung/schueler/schuelerdaten/laufbahn?s\[\]=st%C3](https://www.asv.bayern.de/doku/einfuehrung/schueler/schuelerdaten/laufbahn?s%5b%5d=st%C3%B6rungen) %B6rungen

[https://www.asv.bayern.de/doku/gms/schueler/schueler\\_laufbahn#stoerungenschwaeche](https://www.asv.bayern.de/doku/gms/schueler/schueler_laufbahn#stoerungenschwaechenfoerderung) nfoerderung

- Klassenweise Bemerkungen eintragen [https://www.asv.bayern.de/doku/bers/zeugnisse/bemerkung\\_klassenweise](https://www.asv.bayern.de/doku/bers/zeugnisse/bemerkung_klassenweise)
- ACHTUNG: Helper überschreibt manuelle Eintragungen!
- Verantwortung für korrekte Eingaben tragen die Zeugnisunterzeichner (Klassenleiter + Schulleitung)

#### **Zeugnisdruck (JoDo)**

■ Einzeldruck

[https://www.asv.bayern.de/doku/bers/zeugnisse/druck/zeugnis\\_einzeldruck](https://www.asv.bayern.de/doku/bers/zeugnisse/druck/zeugnis_einzeldruck)

■ Massendruck

[https://www.asv.bayern.de/doku/bers/zeugnisse/druck/zeugnis\\_massendruck](https://www.asv.bayern.de/doku/bers/zeugnisse/druck/zeugnis_massendruck)

■ Abdruck / Zweitschrift

[https://www.asv.bayern.de/doku/bers/zeugnisse/zweitschriften?s\[\]=duplikat#unterschieda](https://www.asv.bayern.de/doku/bers/zeugnisse/zweitschriften?s%5b%5d=duplikat#unterschiedabdruck_duplikat_kopie_zweitschrift) bdruck\_duplikat\_kopie\_zweitschrift

## **2. Erstellung von Zwischenzeugnissen**

#### **Zeugniseinstellungen - Reihenfolge der Fächer ändern, Fächer verdrängen (StSo)**

[https://www.asv.bayern.de/doku/bers/zeugnisse/vorbereitung/zeugniseinstellungen#zeugni](https://www.asv.bayern.de/doku/bers/zeugnisse/vorbereitung/zeugniseinstellungen#zeugniseinstellungen_fuer_abweichende_faecherreihenfolge) seinstellungen\_fuer\_abweichende\_faecherreihenfolge

- Zeugniseinstellung anlegen
- Fächer hinzufügen
- Reihenfolge
- Verdrängung

<https://www.asv.bayern.de/doku/bers/zeugnisse/fachverdraengung>

■ Zuordnung zu Zeugnis

#### **Noten über die Klassengruppenweise Zeugnisdatenerstellung eintragen (StSo)**

[https://www.asv.bayern.de/doku/bers/zeugnisse/klassenweise\\_erfassen](https://www.asv.bayern.de/doku/bers/zeugnisse/klassenweise_erfassen)

- **EXEL** Klassengruppenweise Eintragung zeigen
- Voraussetzung: Zeugniseinstellung vorhanden

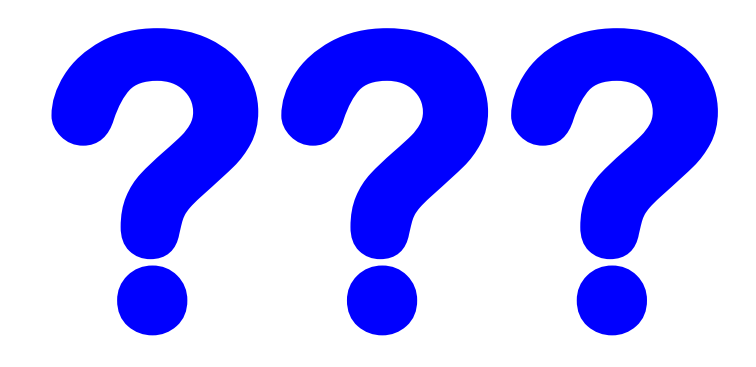